UNIVERSIDADE FEDERAL DO RIO GRANDE DO SUL ESCOLA DE ENGENHARIA ENG. DE CONTROLE E AUTOMAÇÃO

EDUARDO DENNER BREZOLIN - 00229746

IDENTIFICAÇÃO DE CARACTERÍSTICAS DIMENSIONAIS EM PEÇAS PLANAS ATRAVÉS DA VISÃO COMPUTACIONAL

> Porto Alegre 2022

#### EDUARDO DENNER BREZOLIN - 00229746

### IDENTIFICAÇÃO DE CARACTERÍSTICAS DIMENSIONAIS EM PEÇAS PLANAS ATRAVÉS DA VISÃO COMPUTACIONAL

Trabalho de Conclusão de Curso (TCC-CCA) apresentado à COMGRAD-CCA da Universidade Federal do Rio Grande do Sul como parte dos requisitos para a obtenção do título de *Bacharel em Eng. de Controle e Automação* .

ORIENTADOR: Prof. Dr. Heraldo José de Amorim

#### EDUARDO DENNER BREZOLIN - 00229746

### IDENTIFICAÇÃO DE CARACTERÍSTICAS DIMENSIONAIS EM PEÇAS PLANAS ATRAVÉS DA VISÃO COMPUTACIONAL

Este Trabalho de Conclusão de Curso foi julgado adequado para a obtenção dos créditos da Disciplina de TCC do curso *Eng. de Controle e Automação* e aprovado em sua forma final pelo Orientador e pela Banca Examinadora.

Orientador:

Prof. Dr. Heraldo José de Amorim, UFRGS Doutor pela Universidade Federal do Rio Grande do Sul - Porto Alegre, Brasil

Banca Examinadora:

Prof. Dr. Heraldo José de Amorim, UFRGS Doutor pela Universidade Federal do Rio Grande do Sul - Porto Alegre, Brasil

Prof. Dr. Eduardo André Perondi, UFRGS Doutor pela Universidade Federal de Santa Catarina - Santa Catarina, Brasil

Prof. Dr. Pedro Rafael Bolognese Fernandes, UFRGS Doutor pela Universidade de Dortmund - Dortmund, Alemanha

> Marcelo Götz Coordenador de Curso Eng. de Controle e Automação

> > Porto Alegre, outubro de 2022.

### AGRADECIMENTOS

Agradeço a minha mãe, Marildes Lourdes Brezolin, por acreditar junto comigo que esse sonho sempre foi possível. Por não medir esforços para me proporcionar uma vida e educação de qualidade e acima de tudo, por me amar incondicionalmente.

Agradeço a minha noiva, parceira e amiga, Raiane Sabrina Dresch, por enfrentar junto comigo todos os desafios que encontramos, por me apoiar em minhas escolhas e por me trazer conforto e calma em momentos de dificuldade.

Ao meu orientador e amigo Prof. Dr. Heraldo José de Amorim, por me guiar ao longo de todo o curso, contribuindo não só na vida acadêmica mas com ensinamentos importantes para a vida.

Aos meus amigos que contribuíram para que esse dia chegasse, em especial, agradeço à Davi Bobsin, Rafael Meyer e Emerson de Barros por todas as discussões e todo o apoio prestado com a revisão deste trabalho. Aos meus amigos Rafael Pergher e Alex Treviso por toda a força transmitida a mim em momentos de dificuldade.

A todos os demais colegas e amigos feitos durante a faculdade, em especial à Daniel Martinz, Bruno Cappellari, Vitor Almeida e Brian Kisaki.

### RESUMO

Sistemas de visão computacional são ferramentas utilizadas em diversas áreas da indústria, e cuja utilização têm crescido rapidamente. Um sistema completo é capaz de adquirir, corrigir distorções e processar imagens para posterior identificação e coleta de dados para determinada aplicação. Para a concepção deste trabalho, uma bancada de testes foi construída com a iluminação adequada para compor o sistema de aquisição de imagem. Além disso, algoritmos foram implementados para a correção de distorções radiais e tangenciais de imagens, processamento e identificação de bordas, reconhecimento de formas e leitura de medidas. O sistema criado foi utilizado com a finalidade de reconhecer formas e medidas em peças planas. A validação do projeto desenvolvido foi feita através da comparação dos resultados obtidos com medidas coletadas em uma peça projetada em CAD e cortada em uma máquina de corte a laser com os valores encontrados pelo algoritmo em uma imagem digital. O sistema mostrou-se eficiente com a identificação das formas geométricas propostas e com a extração de medidas em elementos com maiores dimensões, apresentando diferenças menores que 0,8% entre as medidas. Contudo, para formas com menores dimensões, diferenças de até 6,02% são apresentadas, indicando necessidade de melhorias futuras.

Palavras-chave: Visão Computacional, Processamento de imagens, Identificação de formas e medidas, Controle e Automação.

### ABSTRACT

Computer vision systems are widely used tools found in different industrial areas. As time goes by, there is a growing number of possible applications. A complete computer vision system can acquire images, correct distortions and process images for later analysis depending on the specific goals of the application. Aiming for the best possible results, a test bench built for this study provides a light system suitable to illuminate the object of interest. Furthermore, algorithms responsible for radial and tangential correction were developed, as well as for border identification, geometric shape recognition and measurements. The main goal of the developed system is to recognize and take measures of geometric shapes specifically for flat products. A test object was designed in CAD software and produced using a laser cutting machine to validate the system. The vision system generated data compared with measures previously taken using a calliper determined the system's accuracy. The vision system was proven to be efficient in the identification of specific geometric shapes. It was also capable of measuring larger shapes with errors below 0.8%. For smaller size shapes, the errors rise to 6.02%. Further improvements are needed to enhance the system's accuracy for small-size shapes.

Keywords: Computer Vision, Image Processing, identification of shapes and measures, Control and Automation.

# SUMÁRIO

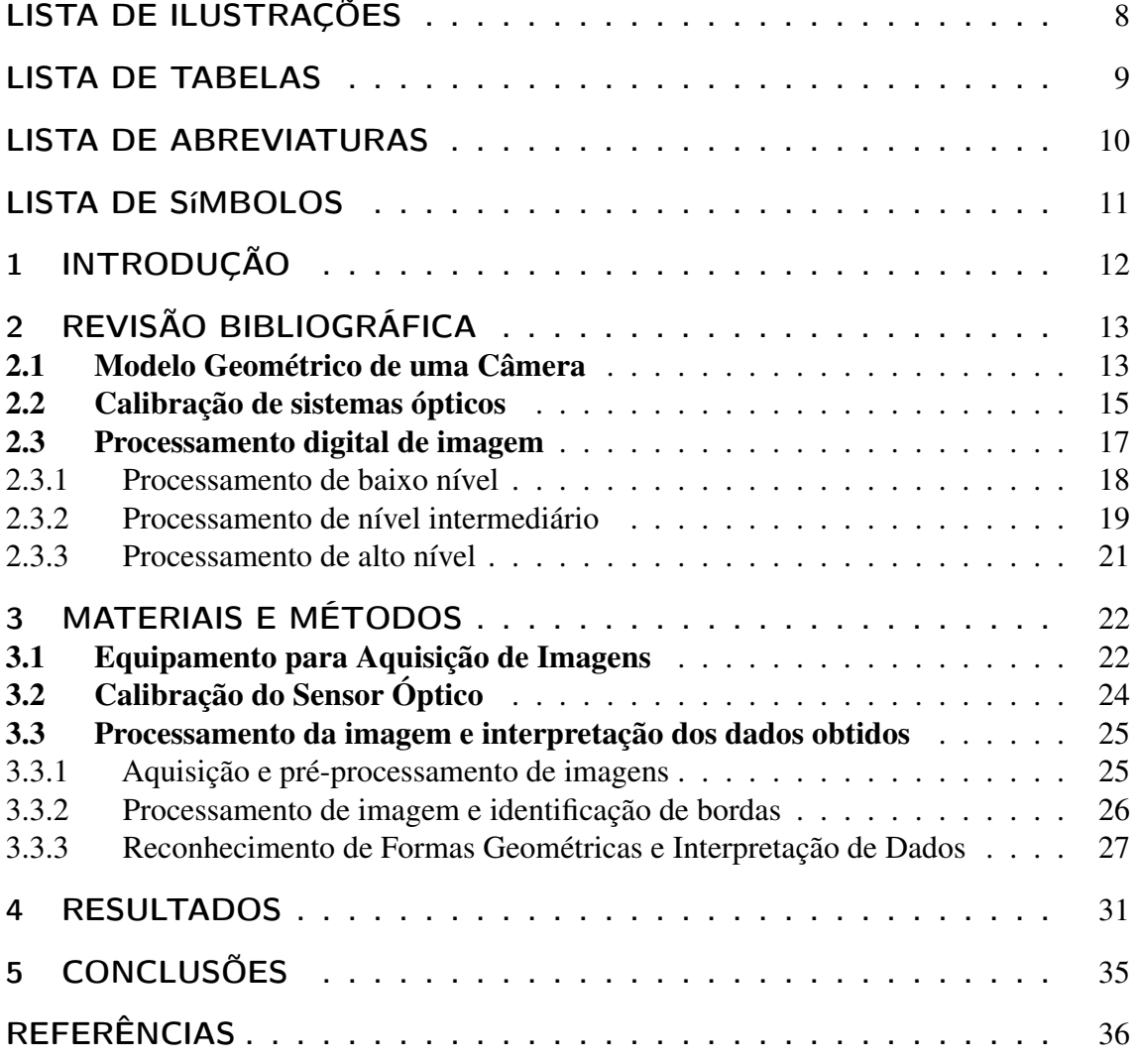

# LISTA DE ILUSTRAÇÕES

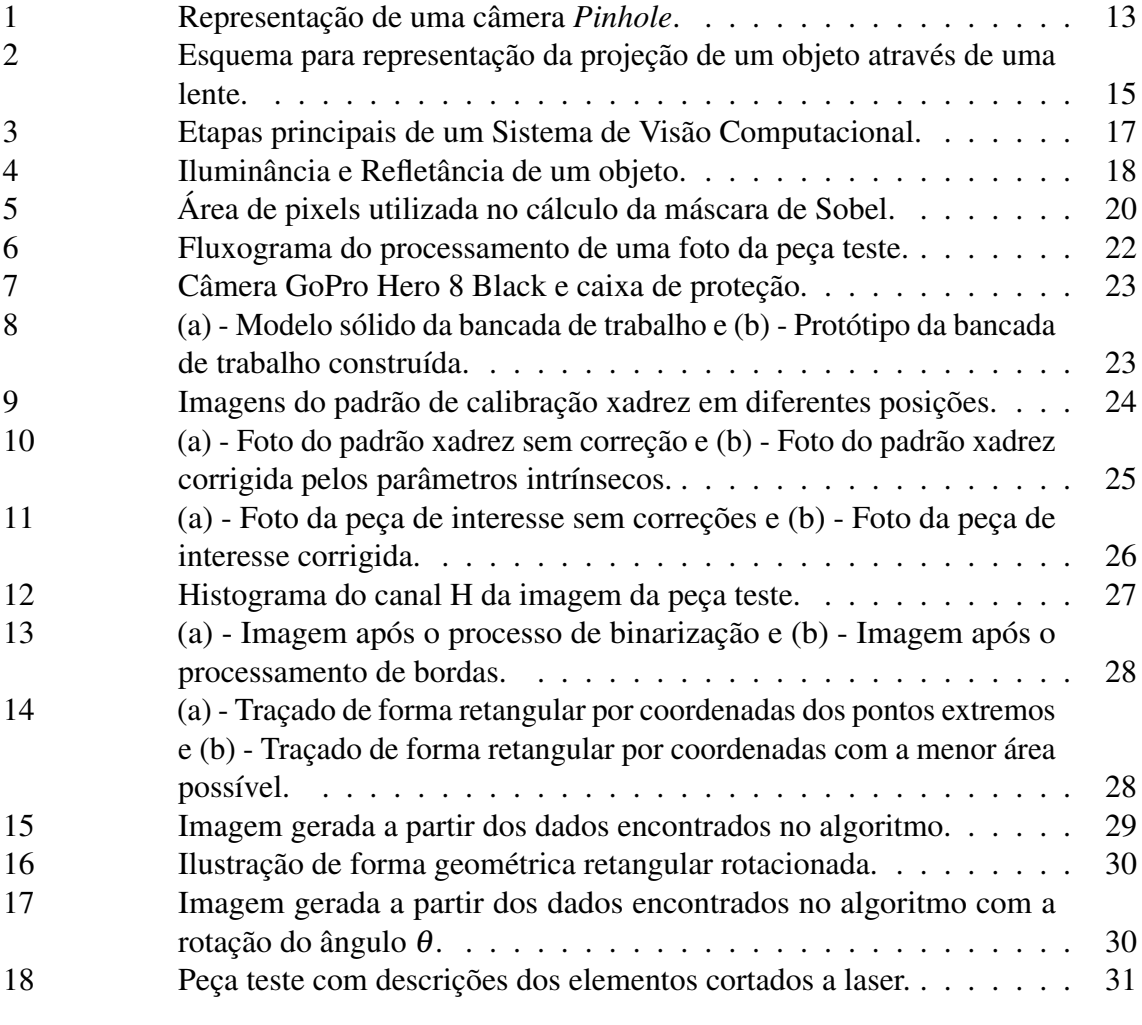

# LISTA DE TABELAS

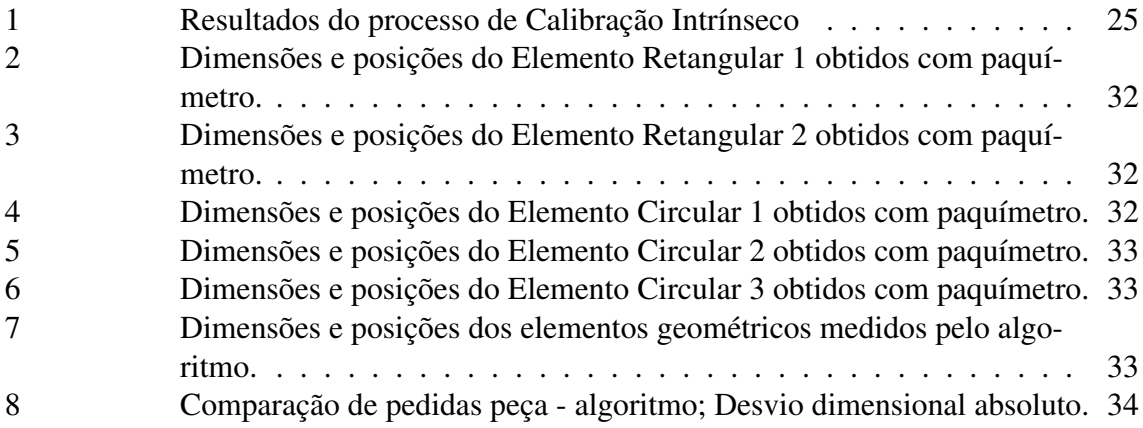

# LISTA DE ABREVIATURAS

CNI Confederação Nacional da Indústria

LAUS Laboratório de Automação e Usinagem

LAMECC Laboratório de Mecatrônica e Controle

- LED *Light Emitting Diode*
- RGB *Red, Green and Blue*
- HSI *Hue Saturation Intensity*
- AISI *American Iron and Steel Institute*

# LISTA DE SÍMBOLOS

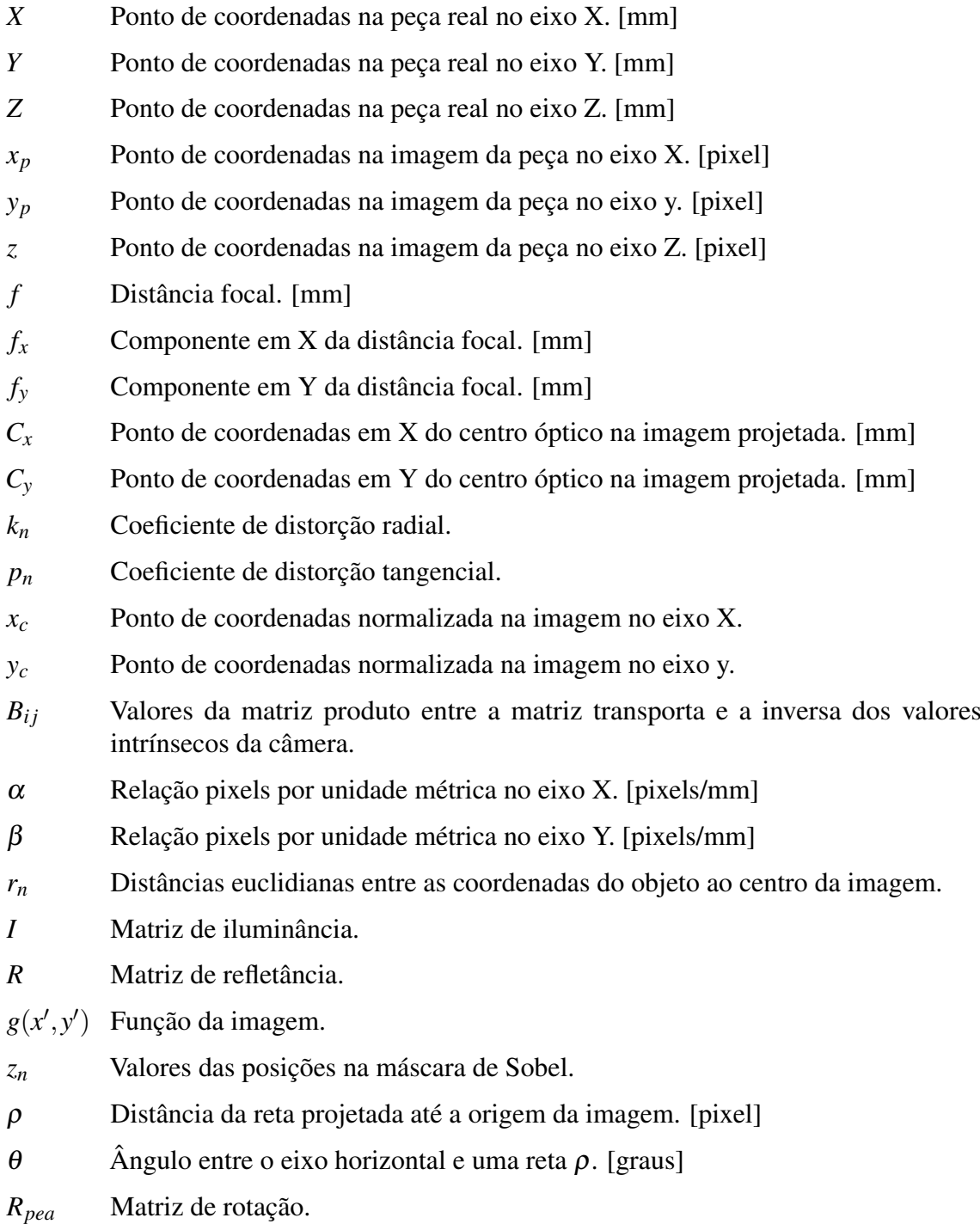

### 1 INTRODUÇÃO

A utilização de máquinas no auxílio do trabalho é um dos alicerces da sociedade moderna. Nesse contexto, a incorporação de novas tecnologias, que possibilita um ganho de produtividade para a indústria. Essas melhorias possibilitam o desenvolvimento da sociedade, que recebe produtos de melhor qualidade por preços mais acessíveis, além de viabilizar mais contratações e, consequentemente, mais renda para a população. Ainda assim, entre 1996 e 2012, observou-se no Brasil uma queda na produtividade industrial de 0,20% ao ano (MESSA, 2015). Uma das explicações para esse desempenho negativo está na falta de investimentos no setor. Em pesquisa realizada em 2019 pela CNI (Confederação Nacional da Indústria), apenas 56,50% das industrias brasileiras responderam buscar otimizar seus processos visando reduzir perdas(CNI, 2019).

Uma das tecnologias passíveis de utilização na otimização de processos na industria é a visão computacional. Pesquisas iniciais nessa área datam da segunda metade da década de 1960, e estão relacionadas com o surgimento da inteligência artificial (ANAND; PRIYA, 2019). Embora recentes, quando comparados a outras tecnologias, sistemas de visão já são considerados ferramentas primordiais nos setores industriais, em logística, na medicina, segurança, cartografia e geografia (MATHWORKS, s.d.). Em processos de manufatura, sistemas de visão computacional podem ter suas aplicações dividas nas seguintes categorias: inspeção, que consiste na avaliação de determinadas características de peças em linhas produtivas; identificação, que verifica componentes agregados à peça, como a presença de furos em uma chapa; orientação e controle visual, que executa o controle de qualidade de peças e semelhantes, além da contagem de itens de interesse; e monitoramento de segurança, que monitora processos a fim de encontrar erros ou irregularidade que coloquem o ser humano em risco (GROOVER, 2020).

A inspeção, identificação e orientação e controle visual são partes fundamentais de todo processo de qualidade, garantem que os itens fabricados estejam dentro dos padrões definidos. Com a evolução da industria, e a utilização de recursos como a visão computacional, os processos que antes eram feitos somente por humanos, visto a complexidade empregada, agora podem ser feitos por maquinas, diminuindo a probabilidade de erros e aumentando a produtividade, desempenho e consequentemente a lucratividade (JAVAID et al., 2022).

O presente trabalho busca estudar a aplicabilidade de um sistema de visão computacional de baixo custo na análise de qualidade de produtos planos, como painéis de uso geral. Pretende-se explorar a viabilidade da utilização do sistema na avaliação das peças de duas formas: primeiro, se a peça foi produzida corretamente, levando em consideração as características projetadas, como quantidade de cortes circulares ou retangulares; segundo, se as dimensões dos cortes estão compatíveis com as dimensões do projeto, levando em consideração a tolerância do método de corte e o erro do sistema de visão.

# 2 REVISÃO BIBLIOGRÁFICA

Este capítulo tem o objetivo de apresentar e fundamentar os conceitos de calibração de sistemas ópticos, métodos para o processamento digital de imagens e identificação de bordas e formas.

O trabalho aqui apresentado tem seu estudo embasado em diversas bibliografias da área e em trabalhos de colegas da graduação e mestrado dos cursos de Engenharia de Controle e Automação e Engenharia Mecânica desta universidade. Muitas vezes, desenvolvidos com a ajuda dos laboratórios LAUS (Laboratório de Automação e Usinagem) e LAMECC (Laboratório de Mecatrônica e Controle).

#### 2.1 Modelo Geométrico de uma Câmera

A modelagem matemática de qualquer tipo de câmera parte do modelo de uma câmera *pinhole*, que consiste em uma câmera sem lente, contendo apenas um orifício por onde a luz passa, projetando assim uma imagem invertida de tamanho proporcional à original na parte interna do dispositivo. Essa configuração permite estabelecer uma relação geométrica direta entre objeto e imagem, conforme exemplificado na Figura 1 (CALADO, 2013).

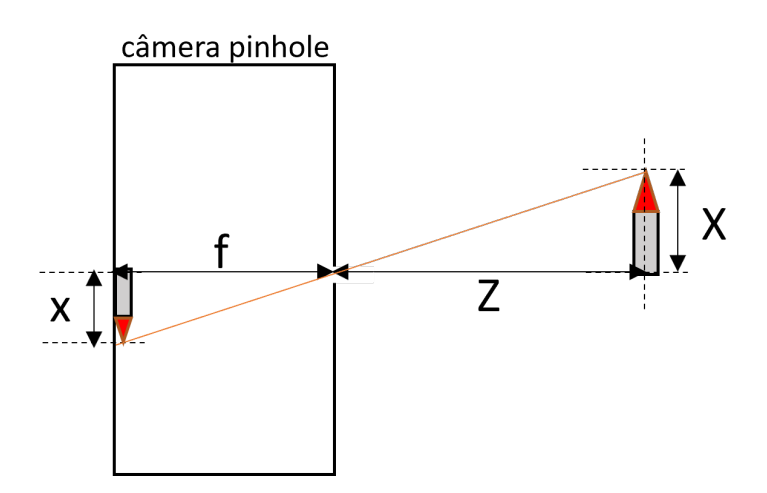

Figura 1: Representação de uma câmera *Pinhole*.

Por semelhança de triângulos, pode-se concluir que a relação entre a dimensão *x* da projeção e a altura *X* do objeto original é representada pela equação 1:

Fonte: (Elaborado pelo autor)

$$
\frac{-x}{f} = \frac{X}{Z} \tag{1}
$$

A fim de eliminar o sinal negativo da equação, utiliza-se o artifício de considerar a projeção da imagem com a mesma distância f do fundo do dispositivo, porém situada à direita do mesmo, garantindo assim que objeto e imagem possuem a mesma orientação. Esse ajuste implica na necessidade de adicionar elementos de deslocamento entre o centro da projeção e o centro óptico, *c<sup>x</sup>* e *cy*. Além disso, procura-se expressar essa equação considerando um espaço tridimensional, visto que os objetos que se deseja caracterizar necessitam de ao menos dois eixos para a sua correta descrição espacial. Dessa forma, considerando *Y* como a largura do objeto e *y* a largura da projeção, obtém-se as equações que descrevem de forma independente cada dimensão.

$$
x = f_x \frac{X}{Z} + c_x \tag{2}
$$

$$
y = f_y \frac{Y}{Z} + c_y \tag{3}
$$

A partir dessa relação obtêm-se que a representação matricial de um ponto *p*(*x*, *y*,*z*) da projeção está relacionado a um ponto *P*(*X*,*Y*,*Z*) do objeto, como se pode ver na Equação 5:

$$
p = M \cdot P \tag{4}
$$

$$
\begin{bmatrix} x_p \\ y_p \\ z \end{bmatrix} = \begin{bmatrix} f_x & 0 & C_x \\ 0 & f_y & C_y \\ 0 & 0 & 1 \end{bmatrix} \begin{bmatrix} X \\ Y \\ Z \end{bmatrix}
$$
 (5)

Essa forma de equacionamento do problema permite caracterizar a matriz *M*, chamada de Matriz Intrínseca da Câmera, responsável por estabelecer a relação entre projeção e objeto, através das distâncias focais e demais deslocamentos. Essa matriz deve ser preenchida durante a etapa de calibração de qualquer câmera (CALADO, 2013).

As equações apresentadas derivam de uma câmera *pinhole*. Entretanto, na prática, utilizam-se câmeras com lentes para a captura de imagens. As lentes auxiliam na formação da imagem, porém geram distorções que precisam ser compensadas matematicamente. O primeiro tipo de distorção é chamada de tangencial, e ocorre devido a imprecisões no paralelismo entre a lente e o fundo da câmera. O segundo tipo de distorção é chamado de radial, e é proveniente da geometria das lentes. Para compensar estas distorções, Brown (BROWN, 1971) propôs duas abordagens: para o caso radial, emprega-se uma Série de Taylor de três termos *k*1, *k*<sup>2</sup> e *k*3, sendo nesse estudo, os coeficientes de distorção; para o caso tangencial, utiliza-se outros dois coeficientes  $p_1$  e  $p_2$ .

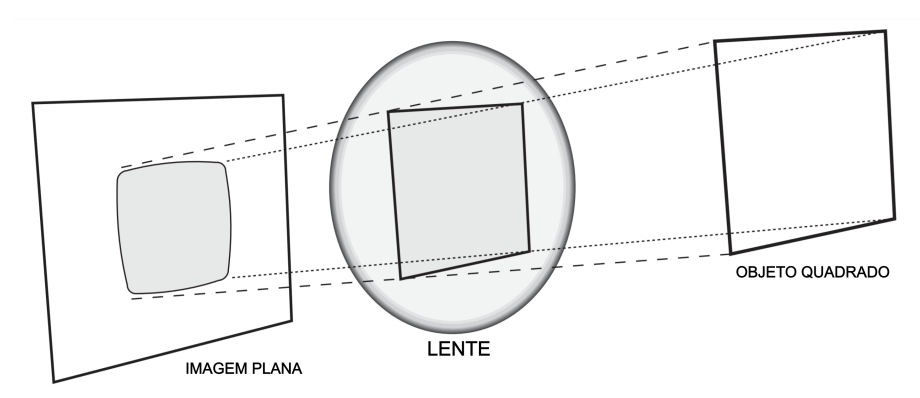

Figura 2: Esquema para representação da projeção de um objeto através de uma lente.

Fonte: Adaptada de (BRADSKI; KAEHLER, 2008)

Ambas equações de correção propostas por Brown, equações 6 a 9, levam em consideração uma coordenada distorcida e normalizada (*xc*, *yc*), originada de uma não distorcida e normalizada (*xp*, *yp*). Além dessas coordenadas e dos coeficientes citados anteriormente, também é considerada a distância Euclidiana entre as coordenadas (*xp*, *yp*) e o centro da imagem, chamada de *r*.

Equações de correção radial:

$$
x_c = x_p(1 + k_1r^2 + k_2r^4 + k_3r^6)
$$
\n(6)

$$
y_c = y_p(1 + k_1r^2 + k_2r^4 + k_3r^6)
$$
\n(7)

Equações de correção tangencial:

$$
x_c = x_p + [2p_1y + p_2(r^2 + 2r^2)]
$$
\n(8)

$$
y_c = y_p + [p_1(r^2 + 2y^2) + 2p_2x]
$$
\n(9)

A fim de expressar ambas correções em apenas um sistema de equações, além de refinar as mesmas em busca de maior precisão, Claus e Fitzgibbon (CLAUS; FITZGIBBON, 2005) propuseram um sistema composto por seis coeficientes de distorção radial, além dos dois coeficientes de distorção transversal originais. Dessa forma, pode-se descrever a modelagem da câmera, considerando um conjunto de lentes e suas distorções, conforme as equações 10 e 11.

$$
x_c = x_p \frac{(1 + k_1 r^2 + k_2 r^4 + k_3 r^6)}{(1 + k_4 r^2 + k_5 r^4 + k_6 r^6)} + 2p_1 x_p y_p + p_2 (r^2 + 2x_p^2)
$$
(10)

$$
y_c = y_p \frac{(1 + k_1 r^2 + k_2 r^4 + k_3 r^6)}{(1 + k_4 r^2 + k_5 r^4 + k_6 r^6)} + [p_1 (r^2 + 2y_p^2) + 2p_2 x_p y_p]
$$
(11)

#### 2.2 Calibração de sistemas ópticos

Entende-se pelo processo de calibração de uma câmera a determinação das suas características geométricas, como distância focal, além dos coeficientes de distorção da lente. Para definir esses elementos, responsáveis pela caracterização da imagem, propõe-se

a classificação de técnicas de calibração de sistemas ópticos em dois grandes grupos, de acordo com a forma como são reconhecidos os pontos de calibração no campo de visão da câmera: a calibração fotogramétrica e a auto calibração (ZHANG, 2000). A auto calibração é o processo onde a câmera é movimentada de maneira a capturar os pontos de interesse do objeto padrão, que é colocado no campo de visão da câmera, por diferentes ângulos. Já a calibração fotogramétrica exige que um objeto de referência, com dimensões conhecidas de forma precisa, seja utilizado para realizar a tarefa.

O método desenvolvido por Zhang, utilizado para a calibração do equipamento neste trabalho, consiste em uma combinação das duas técnicas descritas. Para tanto, é necessário posicionar um objeto com dimensões conhecidas em diversos ângulos em frente à câmera. Para o correto funcionamento do método, os pontos analisados precisam ser coplanares. Além disso, para associar uma coordenada real à sua projeção na imagem, é necessário fazer uma transformação linear das coordenadas, chamada homografia. Um vez concluída a homografia, é possível resolver o sistema dado pelas equações 12 a 21 e calcular os coeficientes de distorção da câmera, também chamados de parâmetros intrínsecos e extrínsecos. Por fim, Zhang ainda propõe o refinamento destes parâmetros, através de uma equação de otimização.

Equações Intrínsecas:

$$
C_{y} = \frac{(B_{12}B_{13} - B_{11}B_{23})}{(B_{11}B_{22} - B_{12}^{2})}
$$
\n(12)

Nesse sistema, *C<sup>y</sup>* é a coordenada vertical da projeção situada no centro óptico e *Bi j* são os elementos da matriz resultante do produto entre *K* −*T* e *K* −1 , uma segunda representação dos parâmetros intrínsecos da câmera.

$$
s = B_{33} - \frac{[B_{13}^2 + C_y (B_{12}B_{13} - B_{11}B_{23})]}{B_{11}}
$$
(13)

Onde, *s* é um fator de escala relativo à coordenada vertical da projeção e aos elementos da matriz resultante do produto entre  $K^{-T}$  e  $K^{-1}$ ,

$$
\alpha = \sqrt{\frac{s}{B_{11}}} \tag{14}
$$

 $\alpha$  se relaciona aos pixels da figura por unidade métrica no eixo horizontal,

$$
\beta = \sqrt{\frac{sB_{11}}{(B_{11}B_{22}} - B_{12}^2)}
$$
\n(15)

 $β$ , por sua vez, se relaciona aos pixels da figura por unidade métrica no eixo vertical,

$$
c = -\frac{B_{12}\alpha^2 \beta}{s} \tag{16}
$$

*c* é o valor obtido através da tangente do ângulo perpendicularmente formado entre as colunas da matriz de *pixels* e as linhas vertical e horizontal da imagem,

$$
C_x = \frac{c_0}{\alpha} - \frac{B_{13}\alpha^2}{s} \tag{17}
$$

e *C<sup>x</sup>* é a coordenada horizontal da projeção situada no centro óptico. Equações Extrínsecas:

$$
r_1 = sK^{-1}h_1
$$
 (18)

$$
r_2 = sK^{-1}h_2\tag{19}
$$

$$
r_3 = r_1 \times r_2 \tag{20}
$$

As equações 17, 18 e 19 representam as distâncias Euclidianas entre as coordenadas do objeto e o centro da imagem, chamadas de *r*1, *r*<sup>2</sup> e *r*3. Nesse contexto, *K* é a matriz de parâmetros intrínsecos da câmera, denotada como *M* na descrição da câmera *pinhole*. *h*1, *h*<sup>2</sup> e *h*<sup>3</sup> são os pontos das homografias das imagens em ângulos diferentes dentro do mesmo plano.

$$
T = sK^{-1}h_3\tag{21}
$$

Por fim, *T* é um vetor de translação (MARQUES et al., 2007).

#### 2.3 Processamento digital de imagem

O processamento digital de imagens é definido como qualquer processo onde as entradas e saídas do sistema são imagens; onde imagens são processadas para que atributos sejam extraídos para serem utilizados em outras tarefas; onde exista o reconhecimento de objetos individuais. Esta área de estudo pode ser dividida em três tipos de processos: baixo nível, onde são feitas tarefas como aquisição e pré-processamento das imagens; nível intermediário, onde são feitas as tarefas de de segmentação, descrição e classificação; alto nível, onde é feita a análise das imagens (GONZALEZ; WOODS, 2009). A Figura 3 apresenta as principais etapas de um sistema de visão computacional.

Figura 3: Etapas principais de um Sistema de Visão Computacional.

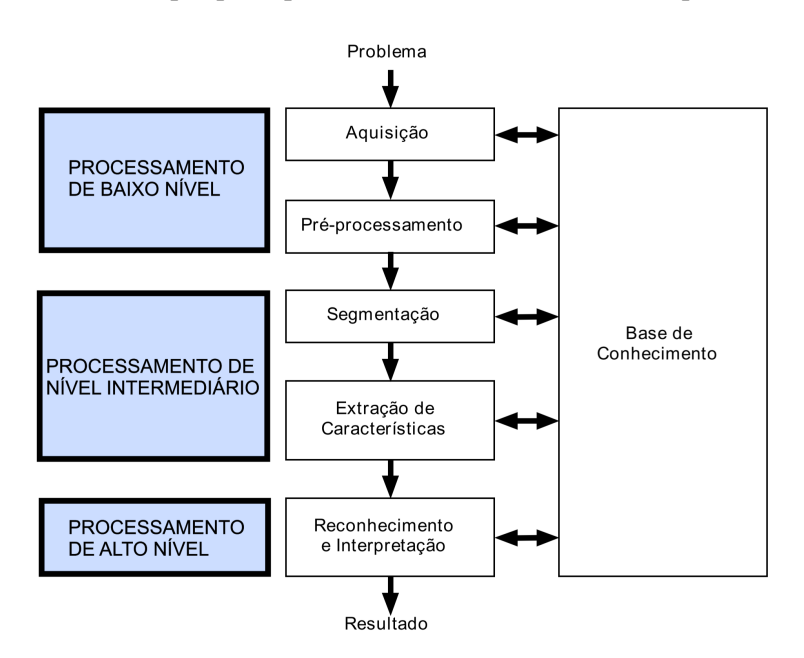

Fonte: Adaptada de (MARQUES FILHO; NETO, 1999)

#### 2.3.1 Processamento de baixo nível

Um sistema de visão capaz de capturar imagens é composto por um sensor óptico e um sistema de iluminação, seja luz natural ou artificial (STEMMER et al., 2005). O processo de captura de uma imagem compreende um dispositivo que seja sensível à energia do espectro eletromagnético da luz e que seja capaz de produzir uma resposta elétrica proporcional aos níveis de energias detectados (MARQUES FILHO; NETO, 1999).

Parte fundamental do processo de aquisição de imagens, a iluminação é necessária para que o sensor óptico possa ser sensibilizado e o objeto de interesse possa refletir parte do espectro quando não possua luz própria. Neste contexto, há duas variáveis críticas para a obtenção de imagens: a iluminância, que diz respeito à quantidade de luz que incide sobre o objeto; e a refletância, que indica a quantidade de luz que o objeto pode refletir.

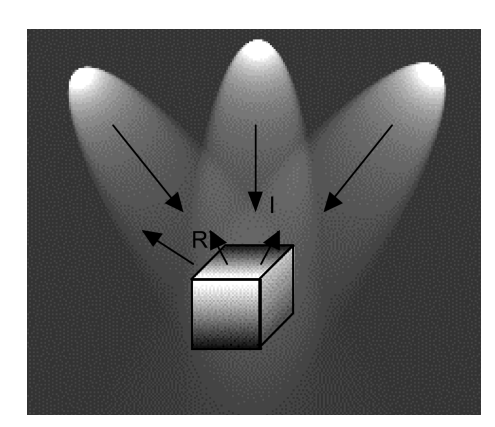

Figura 4: Iluminância e Refletância de um objeto.

Fonte: Retirada de (MARQUES FILHO; NETO, 1999)

Segundo Marques e Vieira (1999), uma imagem monocromática pode ser descrita matematicamente por uma função *f*(*x*, *y*) da intensidade luminosa, sendo seu valor proporcional ao brilho (ou níveis de cinza) da imagem, onde *x* e *y* são as coordenadas de um ponto na matriz. Pode-se obter o valor de intensidade luminosa de um ponto através do resultado do produto entre a iluminância *I*(*x*, *y*) e a refletância *R*(*x*, *y*), conforme Equação 21.

$$
f(x, y) = I(x, y)R(x, y)
$$
\n<sup>(22)</sup>

Câmeras digitais, em sua maioria, capturam imagens coloridas. Uma das formas de descrever digitalmente essas imagens é utilizando o padrão RGB (*red*; *green*; *blue*). Neste padrão, os *pixels* vermelhos, verdes e azuis possuem matrizes independentes que, ao serem combinadas em uma matriz tridimensional, geram as imagens coloridas. Mesmo com os avanços nos níveis de processamento de computadores modernos, o tratamento digital de imagens coloridas ainda é uma tarefa custosa. Soma-se a isso o fato de que cores muitas vezes não são necessárias em aplicações que envolvem o reconhecimento de formas, tamanhos e posição. Com isso em mente e visando a otimização de recursos, pode-se converter imagens originalmente descritas por um padrão de cores em um padrão de tons de cinza ou formato binário, que são representados por matrizes bidimensionais.

Em uma etapa intermediária entre a conversão de uma imagem tridimensional para uma imagem bidimensional, pode-se descrever a representação de imagens através do modelo HSI (*Hue Saturation Intensity*, ou Matiz de Intensidade de Saturação), utilizado para aplicações onde se deseja identificar características específicas das cores. Através

dessa representação é possível indicar uma faixa de cores, que pode variar em todo o espectro de cores visíveis, e a sua saturação (grau de diluição de cores) separados da intensidade (GONZALEZ; WOODS, 2009), permitindo que a ferramenta seja utilizada em imagens onde se tem diferentes níveis de iluminação e sombreamento e possibilitando que a segmentação possa ser tratada por cores.

#### 2.3.2 Processamento de nível intermediário

A imagem resultante da aquisição e pré-processamento é submetida a uma etapa de segmentação e outra de descrição. A primeira consiste na subdivisão da imagem em suas partes constituintes, enquanto a descrição separa a imagem em regiões ou fronteiras.

Uma imagem que se encontra no padrão HSI é descrita por uma matriz tridimensional na qual os valores em cada posição indicam matiz, saturação ou intensidade em cada pixel. Durante o processo de segmentação, é feita uma binarização dessa imagem, de maneira a representá-la como uma matriz bidimensional composta por elementos que podem assumir apenas os valores um e zero (branco e preto). Para converter a matriz HSI para a matriz binária, define-se um valor limite (*threshold*) que serve como referência para separar os (*pixels*) entre brancos e pretos. Valores maiores que o limite são definidos como um (branco), e valores menores são definidos como zero (preto). A partir de um histograma do canal de matiz da imagem é possível verificar a distribuição da intensidade das cores de interesse da amostra e assim a escolha do valor de *threshold* pode ser feita entre os valores mais frequentes.

O processo de segmentação também inclui a detecção de bordas na imagem, que neste trabalho consiste na aplicação de filtros derivativos. O gradiente é uma ferramenta capaz da detecção das bordas de uma imagem e pode ser definido como:

$$
\nabla g(x', y') = \begin{bmatrix} \frac{\partial g(x', y')}{\partial x'}\\ \frac{\partial g(x', y')}{\partial y'} \end{bmatrix}
$$
(23)

Onde *g*(*x*, *y*) é a representação da imagem.

O valor da taxa de variação do vetor gradiente no ponto analisado é obtido através do módulo do gradiente:

$$
|\nabla g(x', y')| = \left[ \left( \frac{\partial g(x', y')}{\partial x'} \right)^2 + \left( \frac{\partial g(x', y')}{\partial y'} \right)^2 \right]^{\frac{1}{2}}
$$
(24)

Por ser um vetor com a propriedade de sempre apontar na direção da maior taxa de variação, o gradiente é uma ferramenta adequada para a detecção de bordas e de suas direções em cada pixel (GONZALEZ; WOODS, 2009). A imagem gradiente é o resultado da magnitude do gradiente em cada ponto analisado, e ela possui as mesmas dimensões da imagem *g*(*x*, *y*). Para a utilização digital, as derivadas da imagem podem ser aproximadas por:

$$
\frac{\partial g(x, y)}{\partial x} = g(x+1, y) - g(x, y)
$$
\n(25)

$$
\frac{\partial g(x, y)}{\partial y} = g(x, y + 1) - g(x, y) \tag{26}
$$

20

Ao tentar identificar a inclinação e magnitude dos vetores em uma imagem com duas dimensões, faz-se necessária a utilização de máscaras bidimensionais. Neste trabalho, opta-se pela implementação de uma máscara ou operador de Sobel, visto que a mesma apresenta uma melhor supressão de ruído sem ser muito mais complexa do que outras mais simples como as máscaras de Prewitt (GONZALEZ; WOODS, 2009). Na Figura 5 é apresentado o padrão de uma mascara com área 3×3, onde a a variável *z<sup>n</sup>* corresponde aos pixels tratados na aplicação.

Figura 5: Área de pixels utilizada no cálculo da máscara de Sobel.

| $z_1$   | $z_{2}$ | $z_3$ |
|---------|---------|-------|
| $z_4$   | $z_{5}$ | $z_6$ |
| $z_{7}$ | $z_{8}$ | $z_9$ |

Fonte: Elaborado pelo autor.

As máscaras de Sobel são definidas com base em uma área  $3 \times 3$ . Desse modo, elas não apenas oferecem mais informação que as máscaras 2×2 como também apresentam simetria ao redor do ponto a ser analisado, permitindo uma melhor verificação do comportamento da vizinhança. Os operadores de Sobel são obtidos através das equações 27 e 28.

$$
\frac{\partial g(x,y)}{\partial x} = (z_7 + 2z_8 + z_9) - (z_1 + 2z_2 + z_3)
$$
\n(27)

$$
\frac{\partial g(x,y)}{\partial y} = (z_3 + 2z_6 + z_9) - (z_1 + 2z_4 + z_7)
$$
\n(28)

Além da identificação de bordas, é parte fundamental do trabalho reconhecer as curvas e contornos formada pelos pixels. Com a ajuda da Transformada de Hough, pode-se identificar curvas parametrizáveis, como retas e círculos, através de um único ponto em seu espaço de parâmetros e com isso mapear todos os pontos restantes da possível curva (MILESKI; SOUZA; AMORIM, 2022). Utilizando coordenadas polares para descrever as curvas, Duda e Hart (1972) mapearam pontos do plano de uma imagem através dos parâmetros ângulo e raio em um espaço de parâmetros. Assim, uma reta pode ser escrita em relação a *x* e *y* pela Equação 29,

$$
\rho = x \cdot \cos \theta + y \cdot \cos \theta \tag{29}
$$

onde  $\rho$  é a distância da reta projetada até a origem da imagem e  $\theta$  o ângulo entre o eixo horizontal e ρ.

A aplicação desse método pode ser bastante eficaz uma vez que pontos no plano da imagem que correspondam a uma mesma linha tornam-se curvas senoidais que passam pelo mesmo ponto no espaço de parâmetros. De forma similar, pontos pertencentes à mesma curva no espaço de parâmetros correspondem a linhas através do mesmo ponto no plano da imagem (DUDA; HART, 1972). O método apresentado para retas pode ser utilizado de forma análoga para a identificação de círculos, elipses e outras formas com equacionamento parametrizável.

#### 2.3.3 Processamento de alto nível

As funções de alto nível no processamento de imagens estão associadas às tarefas de reconhecimento e interpretação das características identificadas nos níveis anteriores do processamento (GONZALEZ; WOODS, 2009).

Nesta etapa as informações obtidas podem ser tratadas de diferentes formas, podendo haver grandes variações a depender da aplicação requerida, diferente do que foi apresentado nas seções 2.3.1 e 2.3.2, que seguem um fluxo de etapas.

### 3 MATERIAIS E MÉTODOS

Neste capítulo serão apresentados os materiais e as principais etapas para elaboração do presente trabalho, que consiste na construção de uma bancada de testes e desenvolvimento de um algoritmo na linguagem de programação Python com auxilio da biblioteca OpenCV.

De maneira a facilitar a leitura, o Capítulo 3 (Materiais e Métodos) foi dividida em 3 seções: Aquisição de Imagens (Seção 3.1); Calibração do Sensor Óptico (Seção 3.2); e Processamento da imagem e interpretação dos dados obtidos (Seção 3.3).

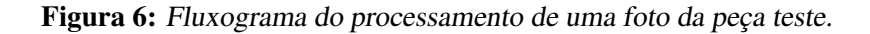

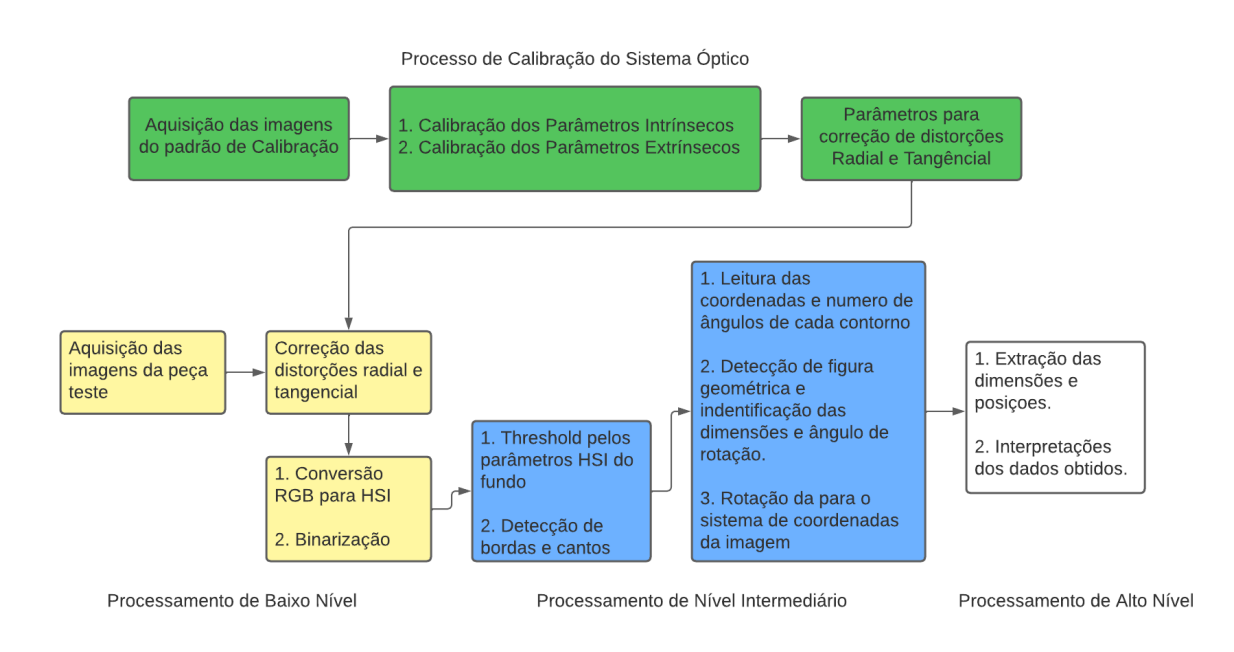

Fonte: Elaborada pelo autor

#### 3.1 Equipamento para Aquisição de Imagens

Nesta seção serão abordadas as características, tanto do sensor óptico utilizado, como do aparato de iluminação desenvolvido especificamente para este trabalho.

A câmera utilizada para a captura das imagens é do tipo GoPro Hero 8 Black (Figura 7). As características relevantes deste equipamento para este trabalho são: resolução de 12 Megapixels, comunicação via Wi-Fi e Bluetooth, caixa de proteção resistente a impactos e líquidos e a possibilidade de controle remoto via aplicativo. Uma característica apresentada por esse tipo de câmeras é a grande distorção radial devido à utilização de uma lente grande-angular com grandes ângulos de visão (MILESKI, 2017). Em resumo, essa câmera foi selecionada considerando a resolução adequada para o trabalho proposto, além do custo acessível quando comparado a equipamentos industriais.

Figura 7: Câmera GoPro Hero 8 Black e caixa de proteção.

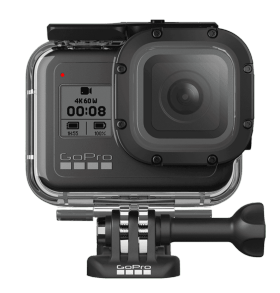

Fonte: Adaptada de (GOPRO, 2022)

As características do ambiente em que será realizada a aquisição das imagens é de elevada importância para obtenção de um resultado satisfatório durante a etapa de préprocessamento. Para assegurar essa qualidade, foi projetada e construída uma bancada de testes, levando em consideração principalmente a geometria das peças analisadas. Por se tratarem apenas de peças planas com espessura conhecida, decidiu-se posicionar a câmera centralizada acima da bancada com o eixo óptico perpendicular ao plano de trabalho. A iluminação é composta por duas filas de 4 barras de 5 Watts cada, as barras possuem 4 LEDs (*Light Emiting Diode*) que emitem raios luminosos no sentido da câmera. As barras de LED ficam posicionados em duas estruturas metálicas, paralelas à linha central, visando reduzir eventuais sombras nas extremidades das peças. Por fim, a base da bancada de trabalho foi revestida com material emborrachado na cor verde, a fim de criar contraste, garantir baixa reflexão e destacar as bordas da peça estudada.

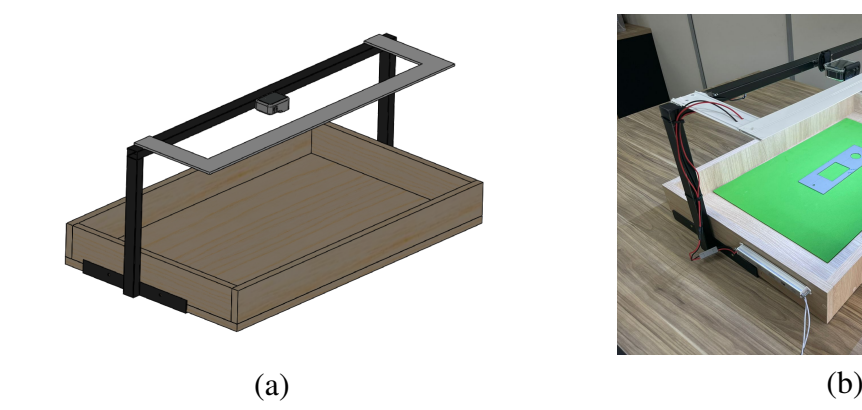

Figura 8: (a) - Modelo sólido da bancada de trabalho e (b) - Protótipo da bancada de trabalho construída.

Fonte: Elaborada pelo autor

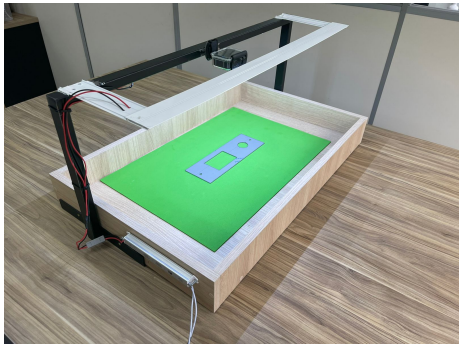

### 3.2 Calibração do Sensor Óptico

Na Seção 2.2 foi descrito o processo de calibração pelo método de Zhang (2000), utilizado nesse projeto para obtenção das características internas e geométricas da câmera (parâmetros intrínsecos) e características necessárias para posicionamento e orientação em um sistema de coordenadas definidos (parâmetros extrínsecos).

O procedimento de calibração parte da aquisição de 20 imagens de um padrão de calibração xadrez em diferentes posições e ângulos, como ilustra a Figura 9. Na sequência, as intersecções entre os quadrados do padrão de calibração são identificados em todas as imagens. Essa etapa é fundamental para o correto funcionamento do método, pois é a partir dessas coordenadas que o algoritmo associa os pontos da projeção na imagem, dispostos em um sistema bidimensional, com os pontos do padrão xadrez, dispostos em um sistema tridimensional.

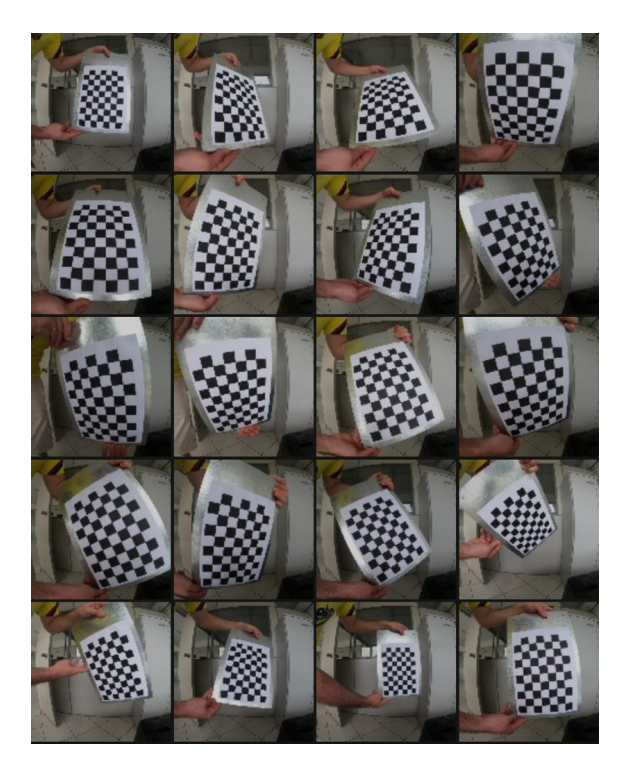

Figura 9: Imagens do padrão de calibração xadrez em diferentes posições.

Fonte: Elaborada pelo autor

Com as coordenadas da associação de pontos das imagens, é realizada a transformação linear, chamada homografia, possibilitando a solução do sistema de equações, a qual retorna os coeficientes de distorção radiais e tangenciais, distâncias focais e do ponto principal, além das matrizes de rotação e translação para cada imagem utilizada.

Com a aplicação do algoritmo, se obteve os parâmetros apresentados na Tabela 1, que permite resolver as equações 10 e 11, descritas na Seção 2.2.

Uma vez que os parâmetros intrínsecos da câmera tenham sido determinados, é possível utilizá-los para correção das distorções em qualquer aplicação, pois, mesmo que a altura da câmera seja alterada, essas características permanecerão inalteradas. A figuras 10 apresenta a correção da distorção de uma imagem.

| Parâmetro                                 | Valor encontrado        |
|-------------------------------------------|-------------------------|
| Coeficiente de Distorção Radial $k_1$     | $-2,9941 \cdot 10^{-1}$ |
| Coeficiente de Distorção Radial $k_2$     | $1,8162 \cdot 10^{-1}$  |
| Coeficiente de Distorção Radial $k_3$     | $-7.5427 \cdot 10^{-2}$ |
| Coeficiente de Distorção Tangencial $p_1$ | $-1.4283 \cdot 10^{-4}$ |
| Coeficiente de Distorção Tangencial $p_2$ | $5.6948 \cdot 10^{-4}$  |
| Distância Focal $f_x$                     | 1751,68 pixel/mm        |
| Distância Focal $f_v$                     | 1751 pixel/mm           |
| Distância ao ponto principal $c_x$        | 1993,23 pixel/mm        |
| Distância ao ponto principal $c_y$        | 1496,76 pixel/mm        |
| τ                                         |                         |

Tabela 1: Resultados do processo de Calibração Intrínseco

Fonte: Elaborada pelo autor.

Figura 10: (a) - Foto do padrão xadrez sem correção e (b) - Foto do padrão xadrez corrigida pelos parâmetros intrínsecos.

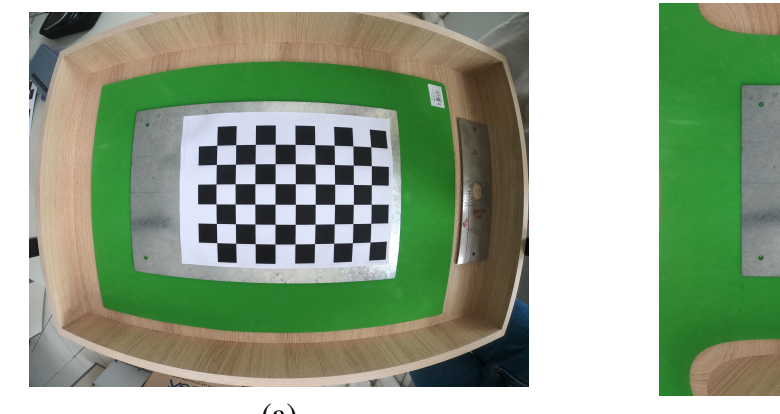

Fonte: Elaborada pelo autor.

 $(a)$  (b)

Com a câmera devidamente posicionada, foi capturada uma imagem do padrão xadrez. Após a correção das distorções radial e tangencial, foi obtida a relação pixel/mm da imagem através da razão entre o numero de pontos medidos na aresta do quadrado do padrão xadrez e a dimensão real da aresta. Com a câmera posicionada a 290 mm do plano do padrão xadrez, cuja aresta mede 26,5 mm, obteve-se uma relação de 6,62 pixels/mm, correspondendo a uma resolução de 0,151 mm.

#### 3.3 Processamento da imagem e interpretação dos dados obtidos

Nesta seção serão abordados os algoritmos utilizados para adquirir, processar e comparar as duas imagens de interesse: a imagem proveniente da peça manufaturada e a imagem proveniente do arquivo vetorizado.

#### 3.3.1 Aquisição e pré-processamento de imagens

A aquisição das imagens foi realizada na bancada de testes desenvolvida para este trabalho, ilustrada na Figura 8. O fundo escolhido para revestimento da base da bancada é

feito em material emborrachado, fosco e com baixa refletância. A ultima propriedade do fundo escolhido teve seu conceito apresentado na Subseção 2.3.1 sendo relevante, visto o método que foi utilizado para fazer a segmentação da imagem.

No momento da captura das imagens as peças foram posicionadas com o auxílio de um gabarito a fim de garantir um bom alinhamento com a reta central da imagem (Figura 11a). Com a aplicação dos parâmetros de correções apresentados na Tabela 1, as distorções radiais e tangenciais foram corrigidas )Figura 11b).

> Figura 11: (a) - Foto da peça de interesse sem correções e (b) - Foto da peça de interesse corrigida.

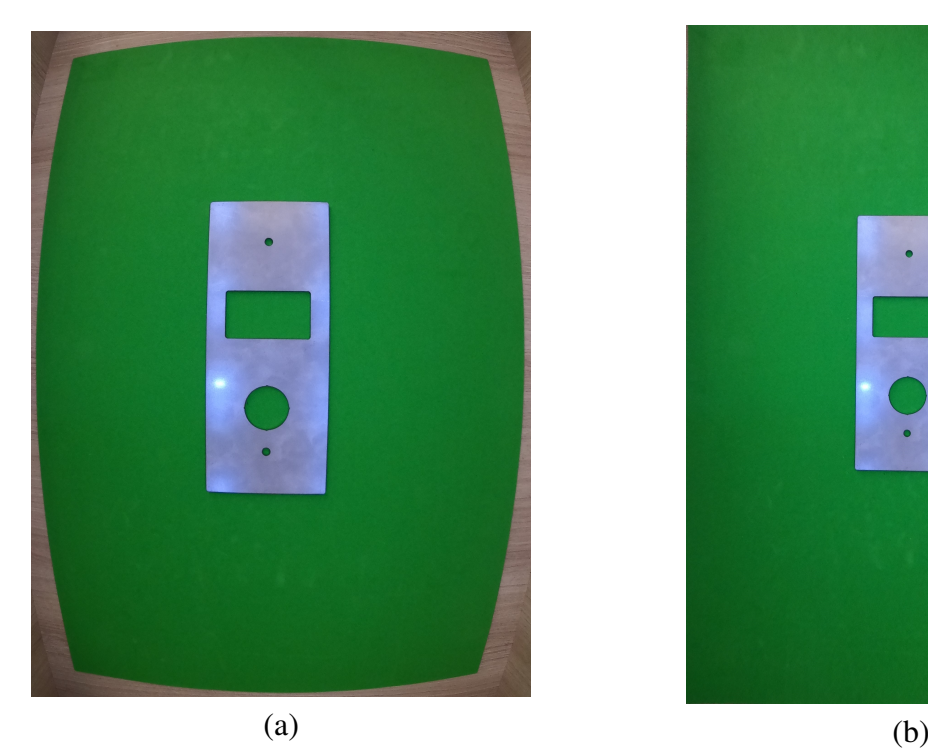

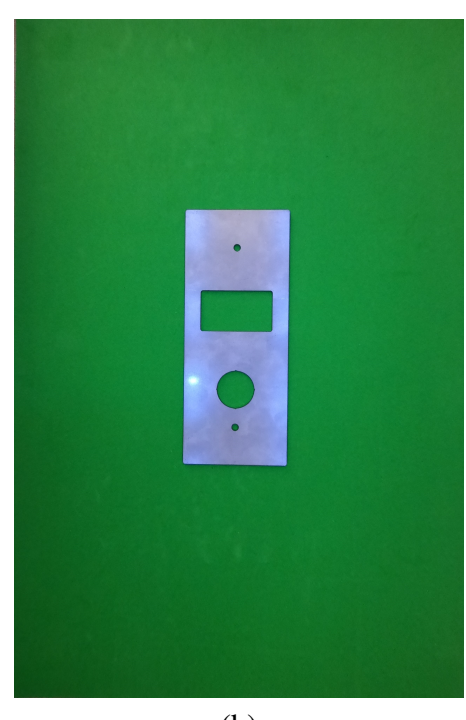

Fonte: Elaborada pelo autor

Com o intuito de separar os componentes matiz, saturação e intensidade (MARQUES FILHO; NETO, 1999), a imagem foi convertida de RGB para a representação HSI. Essa conversão permitiu a definição da cor verde para o parâmetro matiz (cor do fundo utilizado na mesa de trabalho) e a definição dos parâmetros saturação e intensidade da cor, garantindo a identificação de todo o espectro de cores presentes no fundo da mesa de trabalho.

#### 3.3.2 Processamento de imagem e identificação de bordas

Após a aquisição e pré-processamento da imagem da peça, o algoritmo desenvolvido segue para a etapa de processamento. A seguir são descritos os passos de excussão da segmentação e identificação de bordas.

Foi escolhida a cor verde e um material com baixa refletividade para o fundo da bancada de trabalho, a fim de facilitar a etapa de segmentação e consequentemente o reconhecimento do limiar entre peça e bancada. Na Figura 12 é possível observar o histograma do canal matiz da imagem HSI, ficando evidente a grande frequência de pixels com diferentes tons de verde.

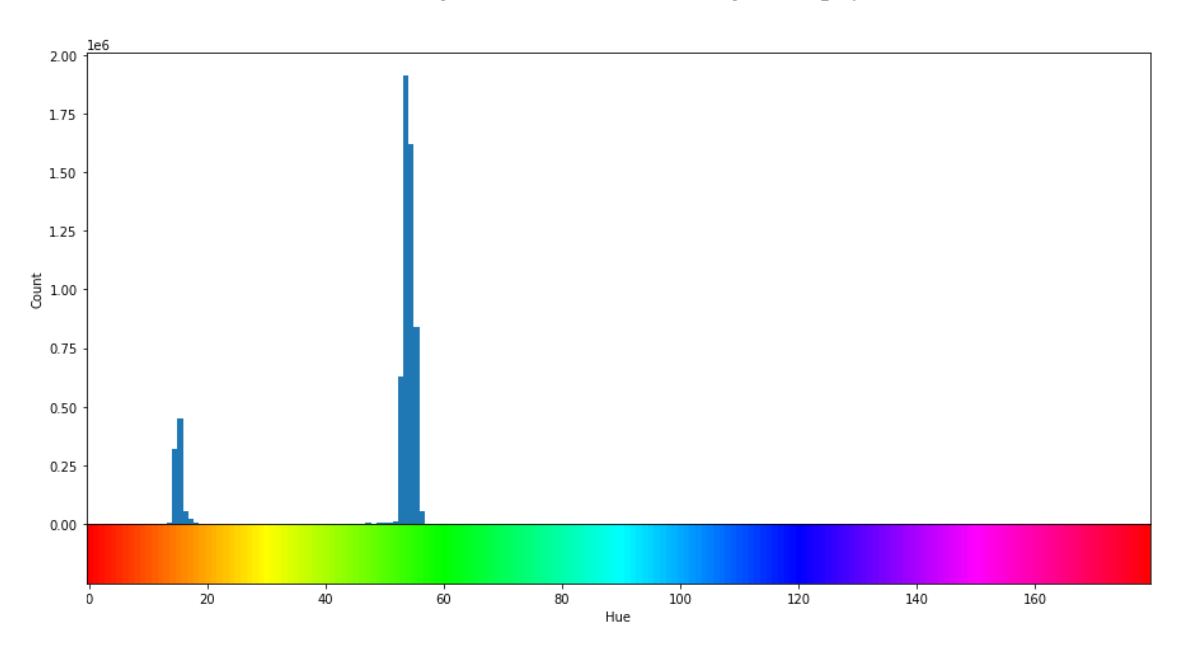

Figura 12: Histograma do canal H da imagem da peça teste.

Fonte: Elaborada pelo autor

Assim, considerando os valores do parâmetro matiz, foram definidos os limites máximos e mínimos para o intervalo aplicado como parâmetro para o *threshold*. Posteriormente, aplicou-se a função de conversão para obter uma imagem binária a partir da representação HSI. Como os valores buscados são tons de verde, a primeira imagem binária retornada identifica o fundo ao invés da peça. Logo, a matriz foi invertida para que a peça passasse a ter valores unitários e o restante da matriz valores nulos, resultando na imagem da Figura 13-a.

Após a identificação e isolamento da peça, é feito um processo de erosão através de uma máscara unitária, a fim de filtrar pequenos grupos de pixels sem vizinhança, que representam ruídos na máscara aplicada. Em seguida, considerando a mesma máscara, aplica-se uma função de dilatação, completando pequenas regiões sem *pixels*, com vizinhança no entorno.

Para auxiliar no traçado de retas, foi utilizada uma função baseada no operador de Sobel para detecção de regiões planas, bordas e cantos. Através de uma máscara que percorre toda a imagem, a função busca variações de intensidade quando movida na direção x e y.

Como último passo para o reconhecimento das bordas buscou-se o fechamento de pequenos grupos de pixels, ou mesmo pixels isolados, em meio às bordas encontradas. Segundo (BRADSKI; KAEHLER, 2008), esse processo consiste na aplicação da dilatação seguido de erosão nas bordas, resultando na imagem da Figura 13b.

#### 3.3.3 Reconhecimento de Formas Geométricas e Interpretação de Dados

Com as bordas da peça teste definidas, nesta seção serão descritos os processos para obtenção das dimensões de cada forma geométrica e suas respectivas posições para um sistema de coordenadas definida.

Na Seção 3.3.2 foi descrita a função que encontra as bordas e cantos através do operador de Sobel. A Figura 13b foi utilizada como entrada para uma função capaz de encontrar e armazenar as extremidades de cada contorno da imagem, resultando em uma lista de

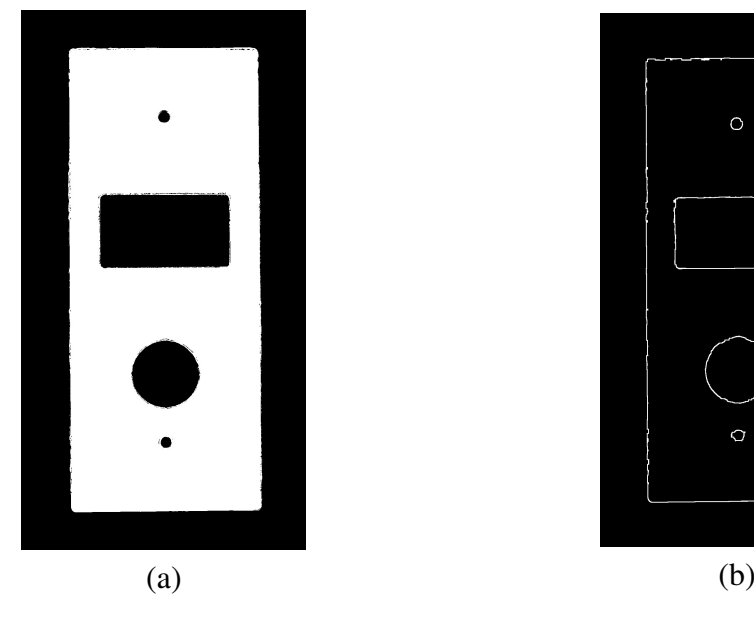

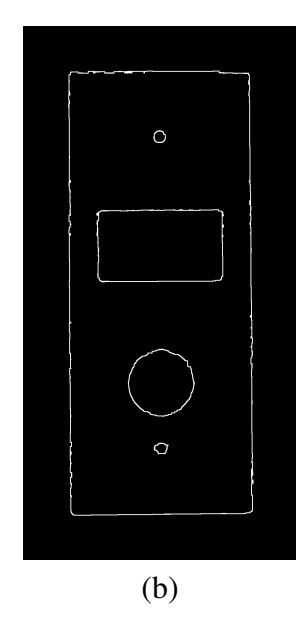

Figura 13: (a) - Imagem após o processo de binarização e (b) - Imagem após o processamento de bordas.

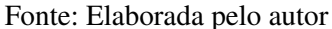

coordenadas e uma variável com a quantidade de contornos. Assim, os dados obtidos foram usados para encontrar as formas geométricas de interesse.

Durante o processamento das imagens foi identificado a presença de ângulos de rotação de 0,4° a 2°, mesmo com a utilização de um gabarito de posicionamento. As rotações encontradas, mesmo que pequenas, dificultam a utilização de funções que não consideram o ângulo de inclinação das curvas. Nas funções de reconhecimento de contornos fechados que utilizam o método da transformada de Hough, a forma geométrica encontrada circunscreve as coordenadas de pontos extremos, como exemplificado na Figura 14a. Devido a isso, foi necessário buscar métodos alternativos que contemplassem os possíveis desalinhamentos.

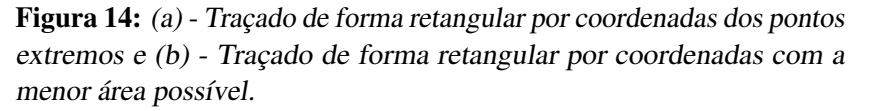

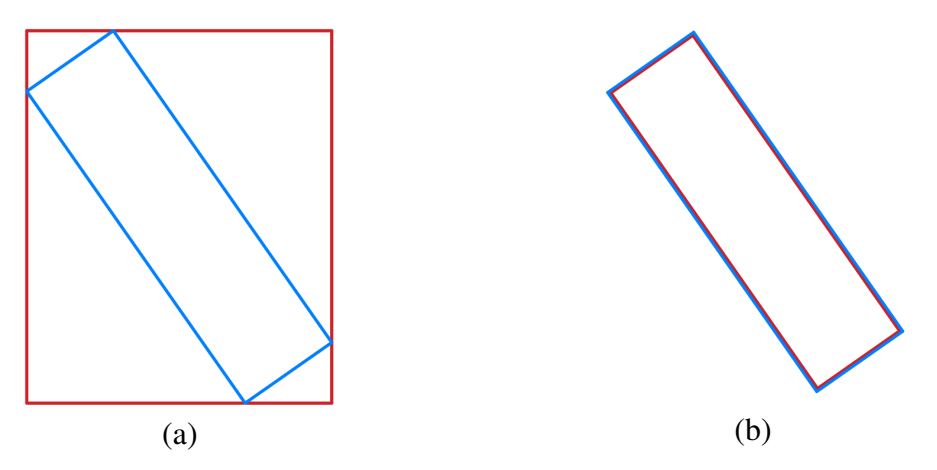

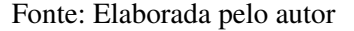

Com a intensão de identificar as dimensões de forma mais precisa, utilizou-se uma

função que busca pela menor aérea a partir dos pontos das extremidades e de uma forma de interesse informada. Dessa maneira, ao buscar por uma forma retangular ou circular e informar os pontos encontrados anteriormente, a função retorna a área, sua largura e altura, centroide e inclinação para o sistema de coordenadas da imagem corrigida. A Figura 14b foi elaborada a fim de exemplificar a funcionalidade da função utilizada.

A partir dos dados coletados, foi implementada uma função que verifica e exclui possíveis formas provenientes de contornos duplicados. Com as informações de dimensões e posições dos objetos, o algoritmo desenvolvido multiplica as diferenças das áreas e das distâncias dos centroides de todas as formas. Quando duas formas duplicadas são processadas pela função, a multiplicação das diferenças não ultrapassa valores com ordem de grandeza na casa dos milhares, enquanto o resultado para formas distintas ou distantes uma da outra alcançam valores na casa de centena de milhares. Os contornos que resultam em valores de menor ordem de grandeza são considerados duplicados, sendo excluídos da listagem e permitindo a geração da vista da peça de interesse a partir dos dados restantes. A Figura 15 apresenta o resultado obtido no passo descrito.

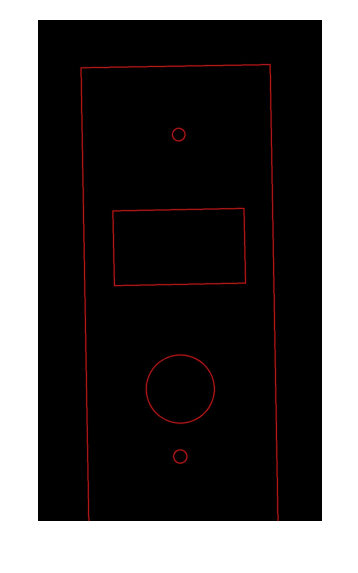

Figura 15: Imagem gerada a partir dos dados encontrados no algoritmo.

Fonte: Elaborada pelo autor.

Pequenos ângulos de inclinação acabaram sendo recorrentes nas imagens coletadas da peça teste. Mesmo que a inclinação não tivesse influência nas medições feitas nos elementos geométricos encontrados, buscou-se colocar a imagem na mesma orientação utilizada para a medição da peça real, com o intuito de facilitar a comparação das medidas encontradas com as medições na peça teste.

A Figura 16 ilustra o ângulo θ retornado pela função de identificação de formas geométricas, que é formado pela inclinação entre o eixo horizontal e a aresta constituído pelo ponto O e A.

Figura 16: Ilustração de forma geométrica retangular rotacionada.

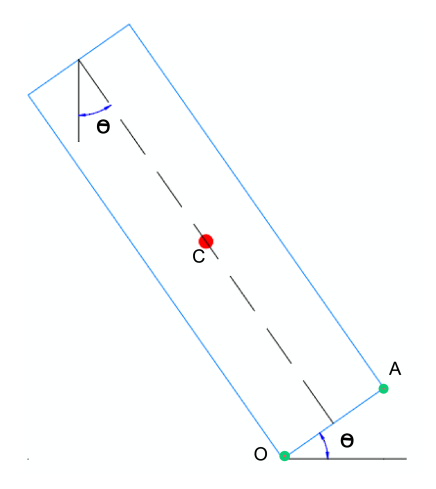

Fonte: Elaborada pelo autor

Através do ângulo de rotação encontrado, aplica-se a função de rotação (30) para realocar os pixels que compõem as formas geométricas encontradas para o sistema de coordenadas utilizado na medição da peça. A Equação 30 apresenta a matriz de rotação para correção da inclinação.

$$
R_{pea} = \begin{bmatrix} cos(\theta) & -sin(\theta) \\ sin(\theta) & cos(\theta) \end{bmatrix}
$$
 (30)

Após a rotação da imagem, obteve-se a Figura 17, onde foram identificados 2 elementos retangulares e 3 elementos circulares, medidos através da contagem de *pixels* e convertidos para milímetros através da conversão pelo fator de escala apresentado na Subsecção 3.2. Os valores encontrados das dimensões e posições estão disponíveis no Capítulo 4, na Tabela 7.

> Figura 17: Imagem gerada a partir dos dados encontrados no algoritmo com a rotação do ângulo θ.

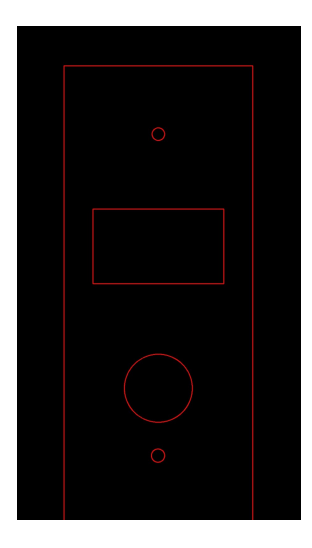

Fonte: Elaborada pelo autor.

### 4 RESULTADOS

Para comparar e analisar os resultados obtidos neste trabalho, foram avaliadas as dimensões e o posicionamento das formas geométricas de interesse com um paquímetro da marca Digimess com 0,01 mm de resolução. As peças utilizadas nos testes foram produzidas a partir de uma chapa de aço inoxidável AISI 304 com 2 mm de espessura. A Figura 18 apresenta a peça de interesse, as descrições de cada forma geométrica e a origem de coordenadas consideradas para as medições.

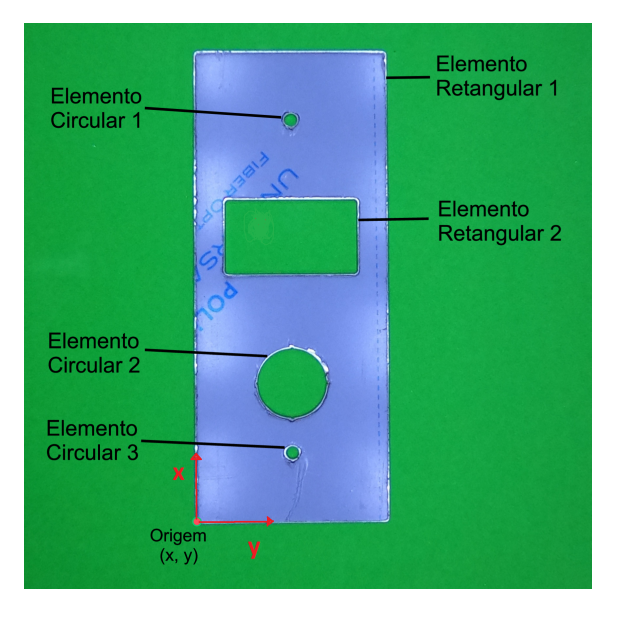

Figura 18: Peça teste com descrições dos elementos cortados a laser.

Fonte: Elaborada pelo autor

As medições foram repetidas três vezes a fim de se obter características como média, desvio padrão e erro de medição. O erro foi estimado através das incertezas do Tipo A, que são dadas pela razão entre o desvio padrão e a raiz quadrada do número de amostras.

Na Tabela 2 observam-se os valores das medições do Retângulo 1, elemento de maior tamanho, que circunscreve as demais formas geométricas. Como na imagem processada a origem do sistema de coordenadas foi definida no canto inferior esquerdo da peça, o canto inferior esquerdo da forma geométrica em questão é o ponto de referência; desse modo, sua posição não foi avaliada.

Além das medidas do Retângulo 1, apresentado na Tabela 2, têm-se as medidas do Elemento Retangular 2, elementos circulares 1, 2 e 3, apresentados nas tabelas 3, 4, 5 e 6, respectivamente.

|             |         | Medicão 1<br>[mm] | Medição 2<br> mm | Medição 3<br> mm | Média<br>mm | Desvio Padrão<br> mm | Incerteza<br>Tipo A<br>$\lceil \mathbf{mm} \rceil$ |
|-------------|---------|-------------------|------------------|------------------|-------------|----------------------|----------------------------------------------------|
| Retângulo 1 | Largura | 89,99             | 90,02            | 90.01            | 90.01       | 0.02                 | 0,01                                               |
|             | Altura  | 219.99            | 220,00           | 219.98           | 219.99      | 0.01                 | 0.01                                               |

Tabela 2: Dimensões e posições do Elemento Retangular 1 obtidos com paquímetro.

Fonte: Elaborada pelo autor.

Tabela 3: Dimensões e posições do Elemento Retangular 2 obtidos com paquímetro.

|             |         | Medicão 1<br>[mm] | Medição 2<br> mm | Medição 3<br>$\lceil$ mm $\rceil$ | Média<br> mm | Desvio Padrão<br>$ \text{mm} $ | <b>Incerteza</b><br>Tipo A<br>[mm] |
|-------------|---------|-------------------|------------------|-----------------------------------|--------------|--------------------------------|------------------------------------|
| Retângulo 2 | Largura | 61,96             | 61,97            | 61.97                             | 61,97        | 0,01                           | 0,00                               |
|             | Altura  | 34.92             | 34,93            | 34.92                             | 34.92        | 0,01                           | 0,00                               |
| Posição     | X       | 14,01             | 14.02            | 14,01                             | 14.01        | 0,01                           | 0,00                               |
|             | v       | 115,53            | 115,52           | 115,51                            | 115,52       | 0,01                           | 0,01                               |

Fonte: Elaborada pelo autor.

Na medição dos elementos circulares, para fazer correto uso do paquímetro, mediu-se o diâmetro dos círculos. Para obter as dimensões de posição dos eixos de coordenadas em relação ao centro dos círculos, foi considerado o raio por meio da divisão do valor encontrado para o diâmetro.

|           |          | Medicão 1<br>[mm] | Medicão 2<br>[mm] | Medição 3<br> mm | Média<br>[mm] | Desvio Padrão<br> mm | Incerteza<br>Tipo A<br>[mm] |
|-----------|----------|-------------------|-------------------|------------------|---------------|----------------------|-----------------------------|
| Círculo 1 | Diâmetro | 5.97              | 5.99              | 5,98             | 5.98          | 0.01                 | 0,01                        |
|           | X        | 44.98             | 45,01             | 45.99            | 44.99         | 0.02                 | 0,01                        |
| Posição   | v        | 187,50            | 187.49            | 187.52           | 187.50        | 0.02                 | 0,01                        |

Tabela 4: Dimensões e posições do Elemento Circular 1 obtidos com paquímetro.

Fonte: Elaborada pelo autor.

O pequeno diâmetro dos elementos circulares 1 e 3 dificulta a coleta das medidas com o paquímetro, visto que não ha forma de garantir que a medida é coletada na linha central dos círculos e as pinças de medição podem haver pequenas folgas.

Concluídas as medições das formas geométricas da peça teste, foram observados desvios dimensionais que não ultrapassam 0,02 mm, tanto para retângulos como círculos. A medição da peça teste oferece parâmetros para comparação dos resultados. A Tabela 7 apresenta os valores das dimensões e posições das formas geométricas encontrados através do algoritmo desenvolvido.

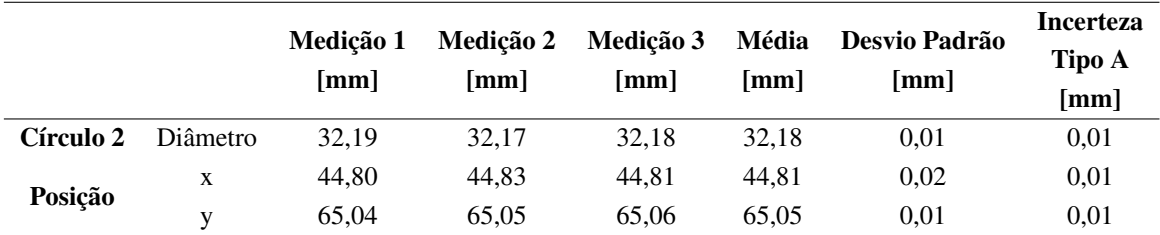

Tabela 5: Dimensões e posições do Elemento Circular 2 obtidos com paquímetro.

Fonte: Elaborada pelo autor.

paquímetro.

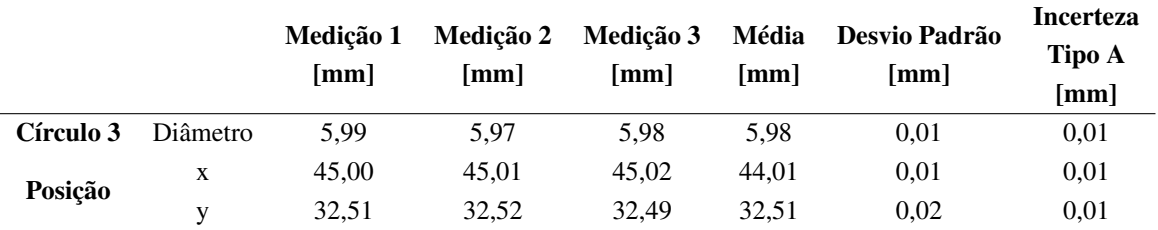

Tabela 6: Dimensões e posições do Elemento Circular 3 obtidos com

Fonte: Elaborada pelo autor.

Tabela 7: Dimensões e posições dos elementos geométricos medidos pelo algoritmo.

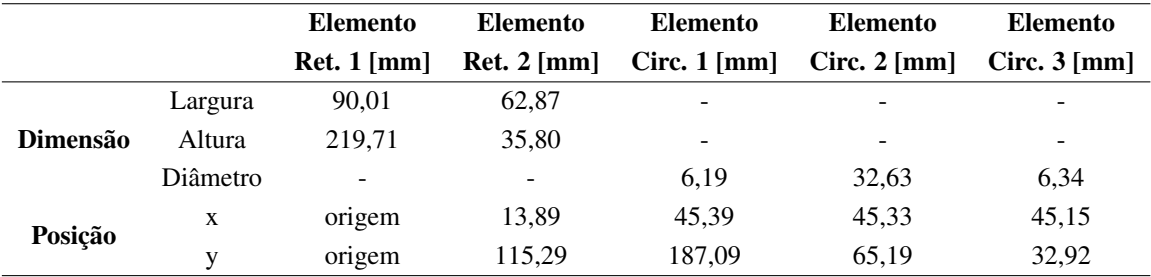

Fonte: Elaborada pelo autor.

Uma vez que o objetivo final do presente trabalho é a correta medição das dimensões das formas geométricas identificadas, na Tabela 8 estão apresentados os valores médios das medidas das formas geométricas na peça teste, os valores respectivos encontrados pelo algoritmo e os erros absolutos e percentuais.

|             |          | Média das     | <b>Medidas</b> | <b>Desvio</b>    |
|-------------|----------|---------------|----------------|------------------|
|             |          | Medições [mm] | Algoritmo [mm] | Dimensional [mm] |
| Retângulo 1 | Largura  | 90.01         | 90,72          | 0.71             |
|             | Altura   | 219,99        | 219,71         | 0,28             |
| Retângulo 2 | Largura  | 61,97         | 62,87          | 0.90             |
|             | Altura   | 34,92         | 35,80          | 0.88             |
| Círculo 1   | Diâmetro | 5.98          | 6,34           | 0.36             |
| Círculo 2   | Diâmetro | 32,18         | 32,63          | 0.45             |
| Círculo 3   | Diâmetro | 5.98          | 6,19           | 0.21             |

Tabela 8: Comparação de pedidas peça - algoritmo; Desvio dimensional absoluto.

Fonte: Elaborada pelo autor.

A análise da Tabela 8 identificou diferenças entre as médias das medições e as medidas feitas pelo sistema desenvolvido que variam de 0,13% a 6,02%. As maiores diferenças em termos percentuais (6,02% e 3,51%) estão atreladas aos menores elementos, círculos 1 e 3; conforme aumentam as dimensões dos elementos os resultados percentuais melhoram. Seguindo essa tendência, o Retângulo e Círculo 2 tiveram uma diferença que varia de 1,40% a 2,52%. Por fim, o Retângulo 1, maior elemento da peça de interesse, teve uma diferença abaixo de 0,80%.

## 5 CONCLUSÕES

Com a montagem de um sistema de visão de baixo custo e a implementação de um algoritmo capaz de corrigir distorções, processar imagens, identificar formas geométricas e extrair medidas, o trabalho proposto cumpriu de forma satisfatória os objetivos propostos. Em um ambiente controlado, com iluminação e elementos escolhidos de forma a atenuar eventuais problemas de sombras e ruídos, o sistema foi capaz de identificar formas circulares e retangulares de diferentes dimensões e extrair suas medidas tendo como entrada no sistema uma imagem da peça de interesse.

Como esperado, o sistema identificou 3 círculos e 2 retângulos de diferentes tamanhos. Na identificação e extração das medidas, a ferramenta desenvolvida encontrou desvios dimensionais de diferentes níveis, retornando medidas com desvios menores que 0,8% para elementos de maior dimensão e que alcançam 6,02% para os elementos de menor dimensão.

Os maiores erros percentuais encontrados estão atrelados aos menores elementos e ao posicionamento na periferia da imagem. No sentido oposto, os elementos com maiores dimensões e posicionados em regiões centrais, obtiveram melhores resultados. Uma vez que as imagens possuem maiores distorções provocadas pelas lentes em suas bordas, elementos posicionados na região central da imagem tendem a sofrer menor influencia dessa variável. Mesmo que as zonas de periferia da imagem tragam prejuízos para os resultados obtidos, a parcela de maior influência é a relação de pixels/mm relacionado com a câmera escolhida, responsável pela resolução das medidas. Contornos ou formas com pequenas dimensões possuem uma pequena quantidade de pixels, o que torna a resolução das medidas pequena, influenciando diretamente na precisão dos valores obtidos. Também é importante ressaltar que parte significativa desse desvio pode ser atribuída ao método usado para a medição desses elementos.

Para trabalhos futuros, a utilização de um segundo sensor óptico para identificar elementos menores com maior precisão seria uma adição importante ao trabalho. Além disso, a implementação de um sistema que altere a distância do sensor até a peça permitiria explorar a área da imagem com menores distorções, além de aumentar a densidade de pixels por milímetro.

## REFERÊNCIAS

- ANAND, S.; PRIYA, L. *A Guide for Machine Vision in Quality Control*. [S.l.]: CRC Press, 2019.
- BRADSKI, G.; KAEHLER, A. *Learning OpenCV: Computer vision with the OpenCV library*. [S.l.]: "O'Reilly Media, Inc.", 2008.
- BROWN, D. C. Close-range camera calibration, Photogrammetric Engineering. *Engineering and Remote Sensing*, v. 37, n. 8, p. 855–66, 1971.
- CALADO, F. A. R. Sistema de visão multispectral para plataforma robótica de inspeção termográfica em subestação de energia. Universidade Federal de Minas Gerais, 2013.
- CLAUS, D.; FITZGIBBON, A. W. A rational function lens distortion model for general cameras. In: IEEE. 2005 IEEE Computer Society Conference on Computer Vision and Pattern Recognition (CVPR'05). [S.l.: s.n.], 2005. v. 1, p. 213–219.
- CNI, S. Pesquisa sobre Economia Circular na Indústria Brasileira. In: Disponível em: https : / / static . portaldaindustria . com . br / media / filer \_ public / a5 / ab / a5abebbb - 3bc9 - 4aed - 9f2f - 8914358d2f00 / economia \_ circular \_ \_ - \_pesquisa\_cni\_2.pdf. Acesso em: 15 set. 2022.
- DUDA, R. O.; HART, P. E. Use of the Hough transformation to detect lines and curves in pictures. *Communications of the ACM*, ACM New York, NY, USA, v. 15, n. 1, p. 11–15, 1972.
- GONZALEZ, R. C.; WOODS, R. C. *Processamento digital de imagens .* [S.l.]: Pearson Educación, 2009.
- GOPRO. Shop GoPro Hero 8 black. In: Disponível em: https://gopro.com/en/es/ shop / cameras / hero8 - black / CHDHX - 801 - master . html. Acesso em: 26 ago. 2022.
- GROOVER, M. P. *Fundamentals of modern manufacturing: materials, processes, and systems*. [S.l.]: John Wiley & Sons, 2020.
- JAVAID, M. et al. Exploring impact and features of machine vision for progressive industry 4.0 culture. *Sensors International*, v. 3, p. 100132, 2022. ISSN 2666-3511. DOI: https: //doi.org/10.1016/j.sintl.2021.100132. Disponível em: <https://www. sciencedirect.com/science/article/pii/S266635112100053X>.
- MARQUES, C. C. D. S. C. et al. Um sistema de calibração de câmera. Universidade Federal de Alagoas, 2007.
- MARQUES FILHO, O.; NETO, H. V. *Processamento digital de imagens*. [S.l.]: Brasport, 1999.
- MATHWORKS. *Understanding Model Predictive Control, Part 7: Adaptive MPC Design with Simulink and Model Predictive Control Toolbox*. [S.l.: s.n.]. Disponível em: <https://www.mathworks.com/videos/understanding-model-predictivecontrol-part-7-adaptive-mpc-design-with-simulink-and-model-predic tive-control-toolbox--1539762605717.html>. Acesso em: 9 mai. 2022, 22:32.
- MESSA, A. Determinantes da produtividade na indústria brasileira. In: Disponível em: http://repositorio.ipea.gov.br/handle/11058/4256. Acesso em: 15 set. 2022.
- MILESKI, Y. R.; SOUZA, A. J.; AMORIM, H. J. Development of a computer vision-based system for part referencing in CNC machining centers. *Journal of the Brazilian Society of Mechanical Sciences and Engineering*, Springer, v. 44, n. 6, p. 1–14, 2022.
- MILESKI, Y. R. Aplicação de sistemas de visão no referenciamento de peças em centros de usinagem CNC, 2017.
- STEMMER, M. R. et al. Apostila de Sistemas de Visão. *Sistemas Industriais Inteligentes, Florianópolis*, 2005.
- ZHANG, Z. A flexible new technique for camera calibration. *IEEE Transactions on pattern analysis and machine intelligence*, IEEE, v. 22, n. 11, p. 1330–1334, 2000.